S.P.A.U.G Stanford Palo Alto Users Group

# 

#### The Newsletter of Stanford/Palo Alto PC Users Group

**VOLUME 10 NUMBER 2 MARCH 1992** 

| $C \cdot O \cdot N \cdot T \cdot E$          | $\cdot N \cdot T \cdot$ | S  |
|----------------------------------------------|-------------------------|----|
| CLUB NEWS                                    |                         |    |
| The President's Piece                        | Paul Staley             | 2  |
| Borland Night                                |                         | 2  |
| Election Time                                |                         | 2  |
| The QUICKEN SIG Inaugural Meeting            | Floyd Kessler           | 2  |
| The BBS in Print                             | Bob Bottini             | 3  |
| The Election                                 | Don Baird               | 3  |
| THE WINDOWS/OS2 SHOW                         | Jan Altman              | 4  |
| We Did it!                                   |                         |    |
| NEW MEMBERS LIST                             |                         | 5  |
| DIAL THE PHONE WITH YOUR PC                  | Kendall Callas          | 6  |
| Log Time, Date and Number as well            |                         |    |
| WORD RAPPING WITH JAN                        | Jan Altman              | 8  |
| Microsoft Upgrade Price                      |                         |    |
| Creating Winword 2 Non-Global Macro          | s                       |    |
| The Excel 'Cose' Puzzle Solved               |                         |    |
| Winword & Excel Tips and Tricks Offer        |                         |    |
| YOU ARE ALL INVITED                          | Beverly Altman          | 9  |
| Our Annual P • L • E • D • G • E • \$ Dinner |                         |    |
| AFTER THE SIDEWALK FAIR                      |                         | 10 |
| More Goodies for Sale                        |                         |    |
| CLASSIFIED ADVERTS                           |                         | 10 |
| Ventura Publisher for Windows Seminar        |                         |    |
| SPAUG RESOURCE CENTRE                        |                         | 11 |
| WHAT'S ON THE MENU                           |                         |    |
| March's Events                               |                         | 11 |
| THE BORLAND BONANZA                          |                         | 12 |
|                                              |                         |    |

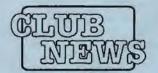

# The President's Piece

Below you will see a club budget for the upcoming year. It's based on the club figures for the last few years. The major change from last year is in the club dues. Beginning April 1, 1992, the dues will be \$35. This will apply to all new memberships and all renewals.

The Board has worked very hard on this, and we feel that now is the time to be changing the dues. As time goes by, Stanford seems less and less tenable as a location for our meetings. We are currently looking for a new location, which will most likely mean expenditures when it comes time to move.

Our membership has been on the increase, bringing in new energy and revenue. Still, our cash on hand has been slowly decreasing due to the rising costs of just about everything else. And, of course, the dues haven't been changed for quite a few years. So, the Board officially recommends an increase in the annual membership dues from \$25.00 to \$35.00. This will be presented as a motion to the general membership at the meeting on Feb. 26. At that time comments are invited, after which a vote will be taken. If you have an opinion on this, please be at the meeting.

Please take the time to look over the budget we have prepared. The revenues are broken out into membership and "other". This includes such revenue sources as profits from the shows we participate in, the sidewalk sale, disk sales (Disk of the Month, diskettes, library), and a few newsletter ads. Obviously membership is the lion's share and is very important to us. The revenues are fairly straightforward. "Other Expenses" include such miscellaneous items as club postage, P.O.Box fees, disk purchases, advertisements, and ACPUG membership.

#### BORLANDNIGHT

This month's meeting promises to be a good one. Borland will be showing the latest and the greatest versions of their already good programs. Come early to get a good seat, the meeting will probably be crowded.

#### **ELECTION TIME**

Elections are almost upon us again, and the time is now for all who desire an elected position. Contact myself or Don Baird if you need more information.

### Quicken SIG MEETING

The first Quicken SIG meeting will take place on February 25 1992 at 7:30 pm at the Intuit facility in Menlo Park.

The address is:

#### 155LinfieldDrive,MenloPark

Directions:

- Take the first left turn off Middlefield Road, one block north of Willow Road intersection.
- Using Bayshore/101 take the Willow Readexit west to Menlo Park. Then take a right at Middlefield and first left at Linfield.

GregMarek, Intuit Assistant Marketing Manager, will attend this first session. Thereafter an Intuit representative will always be in attendance. We can get organized at our first meeting and perhaps discuss, among other things, a more convenient night. TwoSPAUG meetings on consecutive nights might be too much for some people to attend. I'm personally pleased that Intuithas agreed to host our SIG. It should be mutually valuable.

Floyd Kessler

# like to thank

SPAUG would

#### PRACTICAL PERIPHERALS, INC.

of Westlake Village, CA

for their most generous help with a V32/42 modem for our BBS

> OCTAVE SYSTEMS

of Campbell for helping us with the hard drive for our

BBS

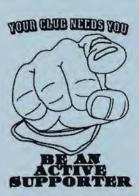

|          | SPAUG BUDGET For the period May 1, 1992 to April 30, 1993          |                                                       |      |  |  |
|----------|--------------------------------------------------------------------|-------------------------------------------------------|------|--|--|
| REVENUES | Member Dues @ \$35 & \$10<br>Other Revenues                        | 5350<br>1100<br>Total Revenues                        | 6450 |  |  |
| EXPENSES | Auditorium Rent Bulletin Board Newsletter Telephone Other Expenses | 1345<br>1400<br>2035<br>282<br>1388<br>Total Expenses | 6450 |  |  |

# THE BBS IN PRINT

**BOB BOTTINI** 

Bob is the BBS Sysop

(415) 321-4497

> THENEW BULLETIN BOARD NUMBER

## Moving Forward

Some suggestions for using the BBS for communication among the members.

One of the uses for our BBS that can be most useful is the message utility. Not only can the BBS be used to send messages and files to each other; it can be used to access the world through one of the networks. Surprisingly the cost of this service is inexpensive. This is one of the advantages of a BBS and it is a utility which will be greatly improved and expanded in the coming years. It is an area that I believe our BBS must devote its efforts toward developing. However, right at this time it is sufficient to just learn the mechanics of sending messages via the BBS.

The process of sending messages is easy, just access the BBS and log on to the E-Mail Conference. When there you use one of the text editors and type your message. You will note that your message can be either public or private. Why don't you try sending a message to someone in the club via E-Mail.

Moving to another matter, we have made excellent progress in setting up a source of new files for the BBS. The cost is minimal and we will have files on the BBS of a vintage no earlier than 1991. Our source of files is inexhaustible, our members might find some very relevant files available to them. You will be able to choose from an ever increasing number of files. However the time required to process each file, from downloading, to installing in the proper directory, to inserting the explanation of the file is 14 minutes. Yes it takes 14 minutes in total for each file.

We must acknowledge the efforts of one of our new members, Sven Rogge, who is from Germany. He is a graduate student of Physics at Stanford. He did a great job in configuring our BBS software so that our Sysops can access the BBS from a remote computer. Now it will be possible to work from one's home and it will be easy for the sysops to share the BBS chores. We will be able to keep the hardware at the mini-storage, thus preserving the integrity of the BBS hardware where it will accessible to the club at all times. This last point is important to our club members.

One of the major additions to the BBS will be the Conference SIGS. We have designated five Conferences up till now. They are General Messages, E-Mail, Skiing, Restaurants and Theater. Theater will be the first conference to be activated. Each conference will be completely independent from the others with its own menus, bulletins and files. You will access the conference of your choice through the Main Menu after your initial logon. Check the Theater Conference for PLA YBILL. It will feature all of Theater available in the Bay Area. The information will be updated each month.

There is one personal note that I would like to add at this time. It looks like a business opportunity might require my leaving the Bay Area, so therefor I am readying a Sysop to step in and cover our BBS. This should be done whatever the circumstances. We must always have backup. There are many talented people who have come on board as new members. Perhaps we can induce them to help us with our BBS. I will be available for service to the BBS as long as I remain in the area. Till we meet again.

#### CONGRATULATIONS

to the winners of our two Show drawings.

SPAUG/Borland

Bill Savage
Terry Spellman
They win copies of
Borland's Screenery.

SPAUG New Members

John Larbie
Wins a copy of
"Windows 3 Secrets"
by Brian Livingston.

# THE ELECTION

As the appointed election officer, I present the following procedure necessary for the general membershiptovote (onevote pereach membership) for the offices of President, Vice-President, and Treasurer. Our constitution which has been approved by Stanford University and by which we are bound, stipulates these three offices to be filled via voting during the April general meeting by the general membership. All other positions are appointive.

A nominee for President or Vice-President may be aregular (Stanford student or faculty) or associate (all others) member. The nominee for Treasurer must be a regular member and a currently registered Stanford student. Nominations will open for the three offices at the February general meeting and will close at the March general meeting. Between the two meetings, I will accept additional nominations by signed letter addressed to:

Don Baird, 3785 Farm Hill Blvd. Redwood City, CA 94061

Please contact any choices for nomination beforehand to better determine whether they will accept. Absentee ballots will accompany the April newsletter. Persons not attending the April general meeting must act fast to get their ballot back to my address in time for it to be counted at the April general meeting.

DON BAIRD

# The Windows/OS2 Show . . . We Did It!

For those of you who missed this year's Windows/OS2 show...well...you're just going to kick yourselves. It was definitely SPAUG's crowning glory. We put in an incredible amount of work and planning, and the rewards were fantastic.

# It was the best of times and the worst of times

Tony Allen and I worked almost full time for two weeks before the show started. While he was busy making signs, printing literature, and preparing diskettes to sell, I had my hands full organizing equipment and furniture for the booth, assigning boothduty, soliciting sponsors, and preparing demos. Whew! At times we felt like pulling our hair out, but we forged ahead. I vacillated between periods of utter frustration and excited anticipation. Most of the frustration came from things like last-minute glitches at the printer, pursuing sponsors till the end, and coming home the night before the show, after spending four hours in a booth which was still not set up. (I swore I'd delegate betternext time. I also just plain swore.) But these things became faint memories by the next morning.

#### Let the games begin

The show itself was a dream come true. Our booth, right inside a main entrance, was regularly milling with people. After the first day, we had already signed up as many members as all three days last year. One person came by and said we were the only user group who had really taken advantage of the situation and put together a splashy booth. An existing member told us we had the most exciting booth on the floor! (I quickly agreed.)

In addition to the much-improved location, we had an island this year (that is, there was no one on either side). Half of the 10' by 20' space was taken by Bayware, our principal sponsor. They were friendly, pleasant to be with, and

attracted a lot of people with their program, Power Japanese. Being a foreign-language buff myself, I can appreciate the difficulty in trying to learn one. But Bayware has made it fun; I think they've got themselves a gold mine. The occasional Japanese phrases during the day were real attention-grabbers.

Our side of the booth was just as busy. We had up our usual signs (including my favorite: From Novice to Nerd). Due a complete quirk of good fortune, our booth was situated smack at the end of a long pathway. So our big, 6' colored sign was visible from anyone down the aisle (even halfway across the room!). We had mountains of literature to pass out—we kept having to copy more. Included among all the handouts were some great buys from Power Up! (our second sponsor). They had some new and exciting things to announce; I will bring the literature to this coming meeting.

When people weren't reading literature or filling out application forms, they were entering our two contests. The first one was for brand-new members. Those who signed up at the show got a chance at the most highly-rated Windows book on the market, Windows 3 Secrets. (The author, Brian Livingston, even stopped by for a short time.) The second contest was done in conjunction with Borland, as a promotion for the Borland Bonanza this month. The two winners won copies of Borland's new Screenery, a great collection of wallpaper, screen savers, and icons (and in my opinion, one of the best names I've ever heard!).

During the day, I put on Tips & Tricks sessions for both Excel 3 and Winword 2. Attendance really varied: a couple of times I only drew a handful, and other times the aisle way was completely blocked. Thanks to my good friend Pete Pierson at Sony, we had an incredible monitor to use for the demos. It was big,

sharp, and in color. People literally stopped in their tracks as they came down the aisle. (Hopefully, people who stopped to see the monitor or the demos got to learn about the club, too.)

#### Other goings-on

Due to our busy booth, I didn't get as much time as I liked to see the rest of the show (ask me if I'm surprised). I did manage to sneak away for a couple of sessions, however. The first one, called Windows Training Issues, focused on some little-known training technologies. Hypergraphics is an interactive training program where students point little remote control devices at the screen to convey answers to questions. The program compiles data on right and wrong answers, and the instructor can show the data on the screen at any time. The other program demonstrated, called Doc-to-Help, is a series of macros that runs within Winword 2. It allows you to create documentation, which can then be converted into Help files for any Windows app. A clever idea for Windows support personnel.

The other session I visited was called What's Hot and What's Not in Windows. The hottest thing I saw there was definitely Fractal Design Painter. For those who are artists of any medium (paint, pen, pencil, chalketc.), it will literally take your breath away. (No way could you convince me it was merely a computer creating those images.)

I was also impressed by Encore, a program that prints the music that is played on a connected electronic keyboard (can handle more than one musician at a time); and also Winpointer, a cursor enhancement program from PC Mag.

On the last day, I ventured out onto the floor to snoop around other booths. Not only did I see a sneak preview of Windows 3.1 (comes with 4 True Types and 13

variations), but I also took out time to investigate the new PackRat, the new After Dark, WordPerfect for Windows (has some slick-looking features), and some interesting pen-based technology. Microsoft had a big presence they were dropping hints about where they're headed in the future. Micrografx's new Windows Draw is definitely worth looking into; I will report on it at some later date. And of course, Aristosoft, one of my favorites, was characteristically mobbed with onlookers who were becoming Wired for Sound.

#### How to succeed while really trying

Our own success was carefully orchestrated. It started about a month before the show, when Paul Dodds (from Borland) and I were plotting and making plans. He asked me to set a membership goal that the club would like to reach after both the Windows show and the Borland Bonanza. I thought back to last year, when we were so excited about our 14 new members, and decided I'd be really greedy this year. "How about ... 25?" I toldhim. (Why not shoot high?, I figured.) Boy, was I off base. By the end of the show, we had signed 36 new members. Some of the people who had picked up applications at the show have since sent them in. As of press time, we are now at 37 and counting. (And the Borland Bonanza hasn't even happened yet!)

It was the people behind the scenes who helped it all happen. Though the help from Tony was indispensable, he wasn't the only one. Bob Bottini worked three shifts at the booth and was always wanting to know what more he could do. He also videotaped our booth and will be showing it to us all soon (right, Bob?). Beverly Altman brought most of our booth supplies, helped prepare the SPAUG literature, and handled the financial matters. She also provided enthusiasm and a smiling face to our

visitors on the first day. Others who worked the booth and kept the good vibes flowing were Jack Kahoun, Floyd Kessler, Sten Mawson, Eric Pearson, and President Paul. They helped to solicit new members, make copies when we ran out, take down the booth, and keep me on an even keel. And after the fact, Nancy Helmy kindly took on the job of following up with letters of appreciation. You all are the ones who really contributed to SPAUG's success—an enormous thank you!

# Just as important: the non-SPAUG thank yous

The only reason SPAUG is able to attend the show at all is that CM Ventures, the folks who put it on, have been generous with their booth space. They made us a kind offer we couldn't refuse. And we're truly grateful for the financial boost that came from our presence there. But we still had show expenses. And thanks to the participation of both Bayware, Inc. and Power Up! Software, we managed to cover them. I also want to mention that both Sony and Radius offered us monitors to help in the booth. And we owe a big thank you to them, too.

#### Finally, an apology

I want to apologize to Martin Milman who took off a day from school and excitedly came down to the Convention Center (at my request) to help us in the booth, but couldn't get in because he was under age. Martin, lo siento mucho, mi amigo — I'll never forget the look on your face. We'll try harder next time. But, honestly, you didn't miss anything. The show really wasn't that great.

#### JAN ALTMAN

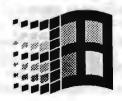

# A BIG WELCOME TO THE FOLLOWING NEW MEMBERS

Sunnyvale John Adams Virginia Barnes Los Altos Peter Bertrand Palo Alto E. Jane Choi Palo Alto Henry Clark Palo Alto Paul Conwell Atherton Randy Cook Palo Alto Norman deCarteret Sunnyvale Robert Ekedahl Menlo Park Sand Ham Sunnyvale Stan Hutchings Palo Alto Reid Ito Fremont SanJose Daniel Jones Marvin Kraft San Jose Andre Kvitka Foster City John Larbie Menlo Park SolLederman Mountain View David Lipsett Sunnyvale DanLowe Newark Rich Madden Cupertino Grant Markille San Carlos BillMcElhinney Palo Alto Tom McMullan Atherion Robert Mihalisin West Sacramento Robert Moore Palo Alto Tod Morcott Palo Alto Jack Pines Palo Alto Al Quan Newark Harold Reed Redwood City George Robinson Daly City David Ross Fremont Gary Seath Santa Clara Arthur Stevens Menlo Park James Thurber Los Altos Ben Tsao Palo Alto Bill Weber Palo Alto Jon Wexler Sunnwale

# AND THANKS TO RENEWING MEMBERS

David Baerncopf Menlo Park Louis Brossard Los Altos Doug Fong **FosterCity** Henry Hollwedel Belmont Larry Manning Stanford Arthur Naman San Jose Martin Packard Los Altos Hills Glen Rupp Sunnyvale William Tindle Palo Alto

# DIAL THE PHONE WITH YOUR PC

#### KENDALL CALLAS

Reprinted from the February issue of BLUE NOTES, the newsletter of the San Francisco PC Users Group.

On a personal level, I get the most value from my PC by using it to dial my phone. That's right, I'm talking about regular voice telephone calls. I've cooked up a couple of simple batch programs I'd like to share with you. The first will let you dial a phone number and store it with your comments to a phone log, while the second will let you search your phone log to find a phone number you've dialed before. Don't be scared if you haven't done any batch programming before; I'll thoroughly explain each batch file statement we use.

Why do I use my PC to dial the phone? First it helps me avoid dialing errors, because I can type the number, check it, then dial it. More importantly, it stores the number for future use. The number, along with my comments is stored in an easily searchable form, so that later I can look up a number from my phone bill to see who it was I called, or I can look up a name to retrieve the number.

#### Communication Revolution

This is a rather low-tech example of a conclusion I came to long ago: the personal computer revolution is a communications revolution. That's how it effects most of us.

We've had electronic mail and "conferencing" via bulletin-board systems for a while now. I'm sure you've discovered voice mail. Have you met on-line research services, Compuserve, or Prodigy? The latest is fax-on-demand, audiotex, and "dial-a-computer" information services (try 415-777-FILM if you don't know what I meanit's free). Right before our eyes, we are witnessing the astounding merger of computer and telephone.

#### Modem Required

You'll need a modem if you want your PC to dial the phone for you. You'll also need one if you want to try out electronic mail, bulletin boards, or the on-line information services. Expand your horizons! Spend \$100 on a plain-Jane 2400 bps modem. You can't go wrong.

Once you've installed your modem, try these batch files.

#### A Batch Program to Dial the Phone

This first batch file is mainly for educational purposes. All it does is dial the phone. It starts out by turning ECHO OFF to keep the display tidy: this tells the system to perform each statement without printing it first onscreen. CLS clears the screen. These two statements begin almost all batch programs.

@echo off

If "%1"==""goto ERROR echo DIALING%1 echo ATDT%1>COM1:

echo. echo.

echo Pick up the handset.

echo When connected, press any key echo to disconnect the modem.

pause

echo Hanging up now...

echo ATH-COM1:

goto END :ERROR

cle

echo ERROR! You must give a phone number. echo PHONE.BAT dials the phone number echo vou provide.

echo A parameter is required. echo For example: PHONE 767-1234

The third line uses an IF statement and a GOTO to make sure you've provided a phone number when you start the program.

Let's say you have a batch program named WHY.BAT. You would use the command WHY to start it up. The pieces of information you include after WHY are called arguments. If you start the program by typing WHY FRED TOM JOHN, then FRED is the first argument, TOM is the second argument, and JOHN is the third. In batch-speak, the terms %1, %2, and %3 are used to represent these arguments. The term %1 would be equivalent to FRED, %2 would be equivalent to TOM, and %3 would be equivalent to JOHN.

If you started PHONE.BAT by typing in the command

#### PHONE 767-1234

then %1 is equivalent to 767-1234.

[Note: The hyphen joining the figures is only necessary because a space will be interpreted by DOS as a secondargument. Of course the modem needs neither, simply a string of numbers; so PHONE 7671234 would do just fine - Ed.]

If you use the command PHONE alone to start the program, that is with no argument, the %1 is empty, the IF statement is true, and the program executes the GOTO statement to jump to the section labeled :ERROR to display a message and quit. (Note that labels begin with a colon.)

So, you must include a phone number to use this batch program. Otherwise, you get an error message. When an argument is included the GOTO command is skipped.

The next line uses an ECHO command to display the number that will be dialed: DIALING 767-1234.

And after that, the line

#### echo ATDT%1>COM1:

sends the phone number to your modem. This is the heart of the program, so I'll explain it in detail.

The ECHO command is normally used to display text on the screen. For example, the statement ECHO WARNING would show the word WARNING on the screen. However, we want information sent, not to the screen, but to the modern. So, the ">"(greater than) symbol is used to "redirect" the information to "COM1:". Think of it as an arrow, re-routing the results of the command. But wait a minute. COM1:, what's that.

COM1: is the "device name" for the first serial port (COMmunications port). The serial ports are doorways into your PC where you can plug in various devices including a modem, mouse, scanner, joy stick, network link, and some printers. LPT1: is a similar name for the parallel port (LinePrinTerport) where most printers plug in.

NOTE: If your modem is plugged into another serial port you'll need to change references to COM1: to match your serial port (COM2: or COM3: or COM4:) in these batch files.

So, the statement

#### echo ATDT%1>COM1:

sends the letters ATDT plus the phone number (the first argument) to the first serial port (where your modern is).

What's that ATDT business? Those are instructions to the modem to wake up and dial. AT means ATtention in the industry-standard Hayes command set. DT means Dialusing Touch-Tone signals. If you have pulse telephone service, you'll need to change that ATDT to ATDP.

When you start this program by typing the command

#### PHONE 767-1234

the string of characters ATDT7671234 is sent to the modem, causing it to dial that phone number. (Make sure the modem is turned on.)

A bit further down, the PAUSE command is used to wait until the number is dialed and you have a chance to pick up your telephone. The PAUSE command automatically displays the message "Press any key to continue ..." (Amongst computer trainers there's a standard joke with the punchline "But for the life of me I couldn't find the ANY key!")

Once you pick up your handset and press a key, the message "Hanging up now ..." is shown, and the letters ATH are sent to the modern. That means ATtention Hang-up. This doesn't disconnect the call, but tells the modern to release the line to your telephone.

Well, so much for the educational example. All it does is dial the phone. What we really want to do is dial the phone and store the number along with a few words of your comments, for later retrieval.

#### DIAL.BAT Keeps a Phone Log

Now let's get down to business. Here is a batch program to dial the phone that also stores the number and comments.

Start DIAL.BAT with commands like this: DIAL767-3456 DIAL 123-4567 up to eight word of comment

DIAL 767-1234 what time is it? DIAL 321-4497 sparc bulletin board system

To make later retrieval easier, I find it best to type comments in all lower case. A comment may be no more than eight words. You can stretch this limit by not using the spacebar to separate your words; use-dashes-like-this or underscores\_like\_this to join your words together.

#### @echo off

cia

If "%1"==""goto ERROR

echo DIALING%1

echoATDT%1>COM1:

If "%2"=="" goto DIAL

DATE<C:\ENTER.KEY>>C:\PHONE.LOG

TIME<C:\ENTER.KEY>>C:\PHONE.LOG

echo %1 %2 %3 %4 %5 %6 %7 %8 %9

>>C:\PHONE.LOG

echo.>>C:VPHONE.LOG

-DIAL

cls

echo DIALED%1

If "%2"=="" goto HANGUP

echo Logging comments to PHONE.LOG

echo %1 %2 %3 %4 %5 %6 %7 %8 %9

if not "%9"=="" echo Comment may be only 8

words, %9 is last word recorded

HANGUP

echo.

echo. echo.

echo Pick up the handset.

echo When connected, press any key

echo to disconnect the modern.

echo Hanging up now ...

echo ATH> COM1:

goto END

:ERROR

echo DIAL.BAT dials the phone number you echo provide and logs comments of up to

echo 8 words to file C:\PHONE.LOG

echo A parameter is required:

echo DIAL 767-1234

echo DIAL 767-1234 fred re. kem project

:END

This batch program is the same as the first. with a few additions. On line three you'll see the first addition, the echo. statement, ECHO plus a period is the easiest way to display a blank line on the screen. It doesn't work with some earlier versions of DOS, so, if you have problems with it, replace the period with a blank space.

Note the addition of the term "%2" on line seven. As we saw before with the "%1" (the first argument), the second argument is referred to by the term "%2". Afterdialing, this line tests whether you included a comment after the phone number. If not, the number is dialed but not stored, and the program jumps down to the section labeled DIAL to finish up.

If you include at least one word to describe the phone call (a comment of up to eight words is allowed), the phone number and comment are stored. First, though, a clever trick is used to record the date and time in your phone log.

Try an experiment at the DOS prompt. Type the word DATE or the word TIME. These commands show the current date or time, and let you enter a new one. You'll need to press the Enter key to skip past entering a new date or time.

For this to work automatically, you must first prepare a file containing a single carriage return: that is, just a press of the Enter key. It must be a "plain vanilla" (ASCII) file.

To create this file from the DOS prompt, you can use the CON sole device to copy text directly from the keyboard into a file. Type the command COPY CON C: VENTER. KEY, press Enter to complete the command, then press Enter again, finishing with F6, and Enter. You should get the confirming message "1 File(s) copied".

To do this in WordPerfect, start with an empty document. Press Enter, then save the file as "DOS Text": press Ctrl-F5 (Text In/Out), select 1 or T for Text, then 1 or S for Save. Name the file C:\ENTER.KEY (note the backlash - we want this in your root directory).

Now that we have stashed a carriage return in a file, we can perform our trick on the DATE and TIME commands. Instead of having to actually press the Enter key, we can get it directly from the ENTER.KEY file. The line

#### DATE<C:\ENTER.KEY>>C:\PHONELOG

uses redirection to pump an Enter keystroke (from the ENTER.KEY file) into the DATE command, and pump that command's output (the current date) into a file called PHONE.LOG on your (C:) hard disk. Note the use of two greater-than symbols, ">>"; this redirects the output and appends it to the bottom of the PHONE.LOG file. A single greater-than symbol, ">", will create a new file each time, destroying the old PHONE.LOG file, if there is one.

After the date and time are recorded in the PHONE.LOG file, the line

#### %1 %2 %3 %4 %5 %6 %7 %8 %9>>C:\PHONE.LOG

stores the phone number and up to eight words in the PHONE.LOG file. (Using the SHIFT command, it is possible to allow longer comments, but let's not complicate things.)

The next line again uses the "echo," statement to add a blank line, this time not to the screen, but at the bottom of the PHONE.LOG file to make it easier to read.

The following lines clear the screen and redisplay the phone number dialed. The comment (if any) stored to the PHONE.LOG file is redisplayed and if there is an eighth word (i.e. %9 is not an empty argument), a warning is issued that any following words were not recorded.

#### Looking Up Stored Phone Numbers

Of course the beauty of this is that you can look up any phone number you've previously dialed with DIAL.BAT. Since DIAL.BAT creates the file PHONE.LOG, you can use several techniques to search through it. Use the search feature of your word processing program, or try the simple batch file below.

LOOKUP.BAT uses the FIND command (part of DOS) to search the PHONE, LOG file. It then displays each line (phone number and comment) that contains a matching search pattern. It does not dial the phone number(s) retrieved. You will need to re-key it (DIAL ...) or use another program that can dial phone numbers picked off the screen.

#### @echooff

echo LOOKUP.BAT is case sensitive. echo Use exact upper/lower case echo Search pattern may be only one word. echoSEARCHING FOR %1 FIND %1 C:\PHONE.LOG

Start LOOKUP.BAT like this:

**LOOKUP fred** LOOKUP 408 LOOKUP client 22

This batch program is very simple and effective. The FIND command comes with DOS. You just need to make sure that FIND.COM is in your DOS directory and that your path points to it (type PATH at the DOS prompt). You should have a line in your AUTOEXEC.BAT that says at least this:

#### PATH=C:\DOS:C:\

Keep in mind that the FIND command is quite literal. It searches for exact matches of upper case and lower case, punctuation, etc. The way this batch program is set up, you may only search for 1-word patterns (that is, no spaces). It also works very well on numbers or fractions of words. (For more flexible searching, check out FGREP.COM, a public domain search program that can ignore case and search for multiple-word phrases.)

#### **Editors Note:**

FGREP is an adaption for DOS of the very powerful Unix pattern matching command GREP. If anyone is interested in using it, for these batch files or for anything else, let me know and I'll upload it to the BBS.

Tony Allen

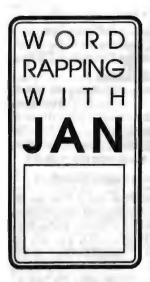

JAN ALTMAN

Last month's Windows/OS2 show was a great experience! Not only did I see a sneak preview of Windows 3.1 (complete with 4 True Types and 13 variations), but I also took out time to investigate the new PackRat, the new After Dark, WordPerfect for Windows (has some slicklooking features), and some interesting penbased technology. Microsoft had a big presence—they were dropping hints about where they're headed in the future. Micrografx's new Windows Draw is definitely worth looking into; I will report on it at some later date. And for those who are artists of any medium, Fractal Design Painter will take your breath away.

Like last year, I conducted Tips & Tricks sessions for both Excel and Word. Lots of people came by to listen, and they passed on some of their own. If you didn't catch it, but are still interested in receiving a copy, see the special note below.

Important Reminder: At the March meeting of the Winword Users Group, we will celebrate our annual Birthday/Wish List night! Bring a goodie to share, and your favorite Winword comments (good and bad) to be passed on to Microsoft!

#### An Open Forum

• Ilike the new open forum you've added to the Word Rapping column. I've been waiting for the opportunity to express my opinion on upgrade policies. When Winword 2 was released, I was told that an upgrade for a Winword 1 user was \$129, the same amount that a WordPerfect user would need to convert over. Idon't think it's fair that an existing Microsoft customer should pay as much as someone who's never used the product.

Do I really need to shell out a few hundred dollars every year or two to rebuy all my software? I think existing users of any package should never be asked for more than \$50 to upgrade.

would like to see Microsoft produce a macro language that is not overwhelming for the average user. It would be nice to create simple macros that are command-driven. The writer should have control overdialog boxes—if I want a dialog box to pop up and wait for me, it's my decision. The last macro

language that did not require a programmer's background came with Word 5.0.

I would also like to be able to use this language in any Windows app.

#### Q & A

Q: I would like to create some Winword 2 macros and add them to a special template I'm developing. But every time I record a macro, it's saved globally. How can I add one to the template only?

A: The answer to this question is not immediately obvious. I once puzzled over it, too.
Winword 2 has added a new command to its menus: File Template. This dialog box allows you to specify how all new macros and glossaries are to be saved: either globally (available to all documents) or with the current document template only. For those who don't want to commit ahead, you can also choose to have Word prompt you at the time.

Q: This may seem petty, but why does Excel capitalize some words you type in and not others?

A: It isn't petty at all. You've discovered one of my favorite features of Excel. It's actually an error-checking device. Whenever you type information into a cell, Excel checks all function and defined range names. If it recognizes a function name (such as SUM or NOW), Excel capitalizes it. If it recognizes a defined range name, Excel gives it an initial cap. This makes it very easy to track down the cause of the well-known "#NAME?" error. I highly recommend always entering text in lower case, just to "capitalize" on this feature. (Sorry.)

#### Special note:

All of my favorite Tips & Tricks for Excel and Winword have been compiled into two separate collections, and are now available. If you would like to receive one, please send \$5 to me at the address at the left. Specify if you would like Excel 3 or Winword 2, and either hard copy or on diskette (file in Winword format).

Jan is the Vice-President of SPAUG and a Microsoft Certified Trainer. Send your comments on Windows applications to:

3655 Pruneridge Avenue, No. 135 Santa Clara, CA 95051, [408] 243-5955.

# YOU'RE ALL INVITED TO ATTEND OUR FIRST ANNUAL PLEDGES DINNER MEETING

#### PLEDGES PLEDGES PLEDGES

(Pot Luck Exclusive Dinner Group Endeaver for SPAUG)

The timing is great for our upcoming dinner meeting! It is an opportunity for our 35 new members to mingle and also have some input in the direction they would like to see our club move, and for our many other members who have a stake in improving SPAUG. It is also an opportunity to make new user-friendly acquaintances. Our pot-luck "commitment-raising" dinner will precede our monthly Planning Meeting on Wednesday, March 4.

All you need to bring is your dinner contribution and a pledge to become involved in SPAUG. The descriptions in the adjoining column are only a sample of where you may fit in. If you have ideas of how you would like to participate, that's great. If not, that's fine, too. Your willingness to find a niche for yourself is all that's necessary.

The event will be at Beverly Altman's, 1670 Oak Avenue, Menlo Park. The dinner will be at 6:00 (perhaps earlier for setting up) and the Planning Meeting will start at 7:30. For more information call Beverly at [415] 329-8252. RSVP by Thursday February 27.

# SPAUG POSITIONS AND DESCRIPTIONS ELECTED OFFICERS

PRESENT

Prepare agendas and preside over Planning Meetings and General Meetings. Coordinate efforts of all committees, chairpersons, and officers. Complete annual SPAUG registration with Stanford. Act as a sounding board for members.

VICE PERSIDENT

Assist President and preside in President's absence. Serve as a member of the Board. One of three electred officers who make decisions on expenditures.

TREASURER

Needs to be a Stanford student. Makes decisions on club expenditures. Signs check requests.

#### **COMMITTEES & JOB FUNCTIONS**

ADVERTISING COMMITTEE

Solicit ads for Print Screen.

ASSU REPRESENTATIVE

Provide liaison with Stanford.

BUDGET COMMITTEE

Prepare annual budget. Oversee budget to see that guidelines are met.

BULLETIN BOARD COMMITTEE

Maintain SPARC, Catalog files. Prepare bulletins. Coordinate efforts of special sysops.

DISK OF THE MONTH

Arrange for the Disk of the Month presentation at General Meeting. Duplicate about 20 disks and have them available for sale at the meeting

DRAWING COMMETTER

Prepare a randomized computer program for our monthly drawings. Conduct drawing at General Meetings. Coordinate prizes with President and software reviewer.

ELECTIONS OFFICER (Temporary position during annual elections).

Arrange for candidates' statements for Newsletter. Conduct election and count votes.

FINANCIAL MANAGER

Deposit monies and process requests for reimbursement. Report to Planning Meeting monthly and General Meeting quarterly. Work with Budget Committee on annual budget.

GENERAL MEETING REPORTER

Write description of presentations at General Meeting for following month's PrintScreen.

MEMBERSHIP CHAIRMAN

Receive dues and maintain database of membership. Follow up on requests for information.

NEWSLETTER COMMITTEE

Edit and publish PrintScreen. Assist in compiling information for PrintScreen. Promote general articles and reports from SIG leaders. Handle distribution of PrintScreen:

a) Maintain current membership database. b) Print and affix labels; stamp and mail Newsletters.

PROGRAM COMMITTEE

Plan and organize speakers or presentations for General Meetings. ,Prepare tentative six month schedule. Coordinate speakers' hardware needs.

PUBLICITY COMMITTEE

Coordinate club's publicity efforts. Publicize our meetings and special events in local publications. Handle distribution of our special event fliers. Update SPAUG listings in computer publications and in Stanford publications.

RESOURCE CENTER

Compile and maintain a list of members who are willing to share their expertise on a specific computer subject. Maintain a current resource list in PrintScreen.

SECRETARY

Prepare Planning Meeting minutes for PrintScreen and for distribution to the Board. Write thank-you letters to speakers.

SIG LEADERS

Help organize new SIGs. Arrange speaker or discussion leader. Obtain host and refreshments. Notify

SOFTWAND REVIEW

Allocate, for reviewing, the software received by club. The reviews to be published in PrintScreen. Where applicable upload to the bulletin board, having virus-checked the disks.

SOFTWARE LIBRARY

Maintain software library. Copy Public Domain and Shareware disks for members upon request.

TELEPHONE MESSAGE MANAGER

Record and update messages on our answering machine, including club information and announcements about upcoming General Meetings and special events. Monitor messages and refer them to the appropriate person.

# AFTER THE SIDEWALK F A I R

ore items for this SPAUG fundraising idea. It worked out well last month and will be continued as long as there is a response from our membership. Don't forget if you have any surplus stuff this is an excellent cause. The prices are right as well. You may order any item from Beverly Altman [415] 329-8252, and it can be brought to the meeting or you may arrange to pick it up.

## CLASSIFIED ADVERTS

Overloaded with used 3½" diskettes? I've got tons of 5¼s. Let's swap.

Call Jan at: [408] 243 5955

Club member, computer generalist seeks full-time, permanent technical support position. 15 years broad hardware/software experience. Excellent people skills. Passionate about customer support. All leads appreciated.

Please contact: SOL LEDERMAN [415] 941-1845

#### FORSALE

XT clone; 2 Floppy drives; 10Mb Hard disk; 640K memory; Amdek screen with Hercules card; Mouse; Daisywheel printer (Diablo 630 emulation)

\$240 or best offer Please contact: SHIRLEY MANDERS

[415] 341-4052

| CATEGORY | пем                                                                 | DESCRIPTION                                                                                           | SPAUG<br>PRICE | STORE   |
|----------|---------------------------------------------------------------------|----------------------------------------------------------------------------------------------------|----------------|---------|
| Software | QUICKEN<br>New Windows Version                                      | Manages all your finances                                                                             | 12.50          | 30.99   |
| Software | RESOURCE WORKSHOP                                                   | A designing and compiling resource for applications running under Windows 3.0                         | 20.00          | 99.00   |
| Software | TYPE DIRECTOR Version 1<br>Premier Collection<br>by Hewiett Packard | LaserJet Font Management Program with 12 typefaces                                                    | 25.00          | 125.00  |
| Software | APORIA 1.4<br>(New, notshrink-wrapped)                              | File Manager for<br>Microsoft Windows 3.0                                                             | 15.00          | 77      |
| Software | DR DOS 6.0 (New, not shrink-wrapped)                                | Digital Research's operating system with SuperStor & Super PC Kwik                                    | 25.00          | 65.00   |
| Software | TRADING POST<br>by Laser Tools                                      | Post Script Printer Manager                                                                           | 15.00          | 77      |
| Software | Ventura Controll V 1.0                                              | Utilities for Ventura Publisher                                                                       | 15.00          | 77      |
| Software | PrintCache 2.2<br>by LaserTools<br>(New, notshrink-wrapped)         | Aprinter spooler (very popular)                                                                       | 35.00          | 129.00  |
| Software | PC TOOLS DELUXE 6.0 (The bug-free version)                          | Data Recovery, Hard disk backup,<br>Dos Shell, Desktop Manager                                        | 40.00          | 129.99  |
| Software | QUATTRO PRO 2.0                                                     | The popular Borland spreadsheet program                                                               | 40.00          | 99.00   |
| Hardware | BAR CODESCANNER by Intermed                                         | A 1620A Laser Scanner                                                                                 | 100.00         | 1450.00 |
| Book     | MICROCOMPUTER<br>EXPERIMENTATION<br>WITH THE IBM PC                 | Experimental training for scientists or engineers with emphasis on controller design and interfacing. | 10.00          | 31.95   |
| Book     | HANDS-ONVENTURA<br>C.J. Wallia (1989)                               | 2.0 A Self-Teaching Guide<br>and Reference Manual                                                     | 8.00           | 26.00   |
| Book     | CLIPPER5                                                            | A developer's guide to "The ultimate dBase compiler" (1300 pages) with disk)                          | 15.00          | 44.95   |
| Game     | DIE HARD by ActiVision                                              |                                                                                                    | 8.00           | 25.00   |
| Game     | PIPE DREAM by Lucasfilm                                             |                                                                                                    | 8.00           | 25.00   |

The current discount price - where available.

Attention Ventura Publisher Users:

#### IS IT FINALLY TIME TO SWITCH TO WINDOWS?

Find out once and for all on Tuesday, March 24

#### A Day with Ventura 4.0

Hosted by Rick Altman Seminars & Lunch, 10:30–2:30 Red Lion Inn, San Jose

\$79.95

Call (408) 252-5448 for information and reservations

Thorough analysis of the new functions and features \* Clear insight into the value of the product \* What works and what doesn't \* What still needs to be done \* Above all, help with the big question: "Is it time to switch?" \* And as always, great door prizes, including the grand prize of a \$995 LaserMaster Winjet controller card.

#### THE SPAUG RESOURCE CENTER

| services. If anyone would like their name added to this list, please get in touch with Paul Staley or Jan Altman. |               |                | Accounting<br>Foxbase | Larry Mehl<br>Marie Hooper | [415] 329-6037<br>[415] 325-1206 |
|----------------------------------------------------------------------------------------------------|---------------|----------------|-----------------------|----------------------------|----------------------------------|
| OFFICERS                                                                                                    |               |                | Windows Products      | Jan Altman                 | [408] 243-5955                   |
| President                                                                                                    | Paul Staley   | [415] 493-1864 | R:Base                | Larry Mehl                 | [415] 326-6037                   |
| Vice President                                                                                                    | Jan Altman    | [408] 243-5955 | Lotus 1-2-3           | Larry Mehl                 | [415] 326-6037                   |
| ASSU Representative                                                                                               | Alex McMillan | [415] 322-4543 | LANGUAGES             |                            |                                  |
| MANAGERS                                                                                                    |               |                | C                     | John Watson                | [415] 325-7632                   |
| Bulletin Board Syson                                                                                              | Bob Bottini   | [415] 369-2086 | Fortran               | John Watson                | [415] 325-7632                   |

[415] 329-8252

[415] 321-5541

[408] 739-2953

Pascal

Smalltalk

**QuickBasic** 

| CLUB          |
|---------------|
| <b>EVENTS</b> |
| IN            |
| MARCH         |

... and one in February

Financial Manager

**Newsletter Editor** 

Librarian - Public Domain Software

| Sun | Mon | Tue | Wed | Thu | Fri | Sat |
|-----|-----|-----|-----|-----|-----|-----|
| 1   | 2   | 3   | 4   | 5   | 6   | 7   |
| 8   | 9   | 10  | 11  | 12  | 13  | 14  |
| 15  | 16  | 17  | 18  | 19  | 20  | 21  |
| 22  | 23  | 24  | 25  | 26  | 27  | 28  |
| 29  | 30  | 31  |     |     |     |     |

7:30pm Floyd Kessler, [415] 493-7780
Location is at Intuit in Menlo Park (see Page 2 for

Location is at Intuit in Menlo Park (see Page 2 for further details)

Bev Altman

Las Weil

Tony Allen

March 4 First Wednesday - PLANNING/PLEDGES MEETING
7:30pm Beverly Altman, [415] 329-8252 or
Paul Staley, [415] 493-1864

#### March 10 WORD FOR WINDOWS BIRTHDAY/WISH LIST PARTY!

7:30pm Once a year, we celebrate the SIG's birthday with a potluck

and a brainstorming session. This year's party is in March. If your last name starts with A-M, bring something to eat. N-Z bring something to drink. Everyone bring a list of Winword 2 comments to pass on to Microsoft. The SIG meets at Infotec Training Institute, Techmart, 5201 Great America Parkway, Suite 254, Santa Clara. The group is led by Jan Altman, a Certified Trainer in Word for Windows. For more information, please call Jan at 14081 243-5955.

March 25 Last Wednesday - GENERAL MEETING 7:30pm UTILITIES WARS!

We're not sure who's coming yet (PC Tools? Norton? Mace?)... stay tuned for further info. Turing Auditorium, Polya Hall, Stanford University

#### THE FEBRUARY PRESENTATION

John Watson

John Watson

Don Baird

[415] 325-7632

[415] 325-7632

[415] 365-6822

Last Wednesday: February 26th, 7:30pm at Turing Auditorium

# **BORLAND BONANZA**

This will be an evening chock full of late-breaking software news, one-night only specials, giveaways, and other great surprises. Some of the more exciting plans for the evening are as follows:

Borland will be there to talk to us about what's new and what's coming up. First we'll watch a sneak preview of Quattro for Windows. Then, we'll be among the very first to see Quatro Pro 4.0, announced only days before the Bonanza! Finally, Borland will discuss with us their future plans regarding databases and languages.

Specials will be in abundance for Bonanza attendees. Come and find out what Borland has in store. If you lean towards languages, you'll be interested in the auction of Borland C++& Application Frameworks 3.0. This package, which lists for \$750 and sells in stores for \$500+, will be put on the auction block starting at \$350.

Yes, there will also be the usual members-only drawing at the end of the evening. And Borland is planning to give away a grand's worth of goodies!! (And we're not talking pianos...)

(408) 739-2953 nellA ynoT (415) 321-4497 (OIS strebuts) \$25/year (415) 329-8252 Beverly Altman 7981-694 (GIP) Paul Staley

Newsletter Bulletin Board

Membership

Meetings

Information anio

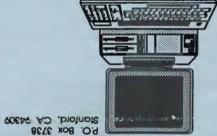

PC Users Group The Stanford/Palo Alto

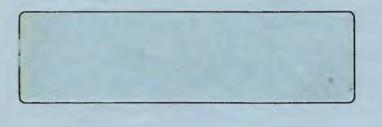

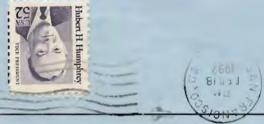

## Here it comes ...

# The Borland Bonanza!

On February 26, we will be holding an event that is unprecedented in SPAUG History: The Borland Bonanzal This will be an evening chock full of late-breaking software news, one-night only specials, giveaways, and other great surprises. Some of the more exciting plans for the evening are as follows:

Borland will be there to talk to us about what's new and what's coming up. First we'll watch a sneak preview of Quattro for Windows. Then, we'll be among the very first to see Quatro Pro 4.0, announced only doys before the Bonanzal Finally, Borland will discuss with us their future plans regarding databases and languages.

Specials will be in abundance for Bonanza attendees. Come and find out what Borland has in store. If you lean towards languages, you'll be interested in the auction of Borland C++ & Application Frameworks 3.0. This package, which lists for \$750 and sells in stores for \$500+, will be put on the auction block starting at \$350.

Yes, there will also be the usual members-only drawing at the end of the evening. And Borland is planning to give away a grand's worth of goodles!! (And we're not talking pianos...)